## **Att skapa/få tillgång till sitt konto**

Om du vill göra en anmälan men saknar inloggning till systemet behöver du ta kontakt med din förening som skickar en inbjudan till dig. Saknar ni som förening tillgång till systemet behöver ni ta kontakt med er region eller nationella kansliet via [tavlingsanmalan@gymnastik.se.](mailto:tavlingsanmalan@gymnastik.se)

Du kommer då få en inbjudan via mejl med en länk som du ska följa och registrera ett konto. Efter det kommer du kunna logga in i systemet.

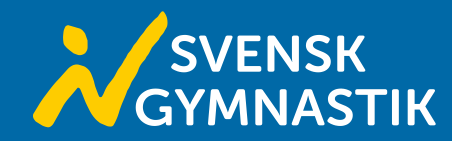

Mejlet som du får ser ut så här. Du ska då klicka på Bekräfta och skapa konto som leder dig vidare till en registreringssida.

## Inbjudan till Tävlingskalendern

Du har blivit inbjuden till Alviks Sportklubb

Bekräfta och skapa konto

Ser lannen nonsug ut eiler inte fungerar? Prova klistra in länken nedan i webbläsaren

https://tavlingsanmalan.gymnastik.se/confirmation?

token=Q2ZESjhQaTVTZk81ZE5WQm5JeVpmVllvb04wRIA1RkNJV2RYSGk1VGx3ajNuOGZSaHJlemx0Sjc2V1hXbS9iUU5TZS80Z2pvVjBPbUc0MFUvZUhUb1VpWGFua OLzBZRy9IQ0VxUHF2Y3F5REhYWjhsdDAvdVNQcmFxUzBqdjJaUWFQSFhhVk5MMWw2dzd6b3d4ci9VUURiN1NyUFF2eU1DOEJ4OEtKM29HVUZOMTRCQT09&ema

® Gymnastikförbundet

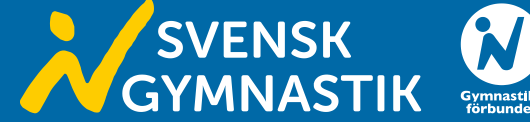

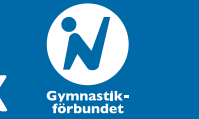

När du klickat dig vidare kommer du att komma till denna sida. Här ska du fylla i dina uppgifter som du vill registrera dig med.

Om du skapar ett konto som föreningsadministratör går det lika bra att använda ditt namn eller föreningens namn. Namnet kommer endast att synas under föreningens användare och i din profil.

När du är klar klickar du på Skapa konto.

## SVENSK<br>GYMNASTIK **Skapa konto** Förnamn Förnamn Efternamn Efternamn Nytt lösenord Ange ditt lösenord Bekräfta nytt lösenord Bekräfta nytt lösenord

Skapa konto

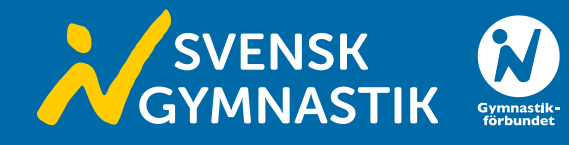